## <span id="page-0-0"></span>**ANSYS - 3D Conduction**

Author: Samuel Smith, Cornell University [Problem Specification](#page-0-0) [1. Pre-Analysis & Start-Up](https://confluence.cornell.edu/pages/viewpage.action?pageId=180191302) [2. Geometry](https://confluence.cornell.edu/display/SIMULATION/3D+Conduction+-+Geometry) [3. Mesh](https://confluence.cornell.edu/display/SIMULATION/3D+Conduction+-+Mesh) [4. Physics Setup](https://confluence.cornell.edu/display/SIMULATION/3D+Conduction+-+Physics+Setup) [5. Numerical Solution](https://confluence.cornell.edu/display/SIMULATION/3D+Conduction+-+Numerical+Solution) [6. Physics Setup \(Transient\)](https://confluence.cornell.edu/pages/viewpage.action?pageId=180191323) [7. Numerical Solution \(Transient\)](https://confluence.cornell.edu/pages/viewpage.action?pageId=180191325)

- [8. Numerical Results](https://confluence.cornell.edu/display/SIMULATION/3D+Conduction+-+Numerical+Results)
- [9. Verification & Validation](https://confluence.cornell.edu/pages/viewpage.action?pageId=249626865)
- [Exercises](https://confluence.cornell.edu/display/SIMULATION/3D+Conduction+-+Exercises)

**[Comments](https://confluence.cornell.edu/display/SIMULATION/3D+Conduction+-+Comments)** 

**This page has been moved to<https://courses.ansys.com/index.php/courses/3d-conduction/> Click in the link above if you are not automatically redirected in 10 seconds.**

## 3D Conduction

Created using ANSYS 13.0

## Problem Specification

This is a design-problem simulation. We have a Platinum micrometer bridge deposited onto a Silicon wafer (with a Silicon Dioxide insulation layer) submersed in a pool of stagnant water.

The small platinum bridge will have electricity passing through it, generating 4 Watts of heat uniformly across it. We need to determine how long we can keep the electricity active before the hottest portion of the platinum becomes 570 K.

Notice that this bridge has 2 planes of symmetry, thus we need only model 1/4 of the body! This is definitely something we need to take advantage of to ease the computationally intensive project.

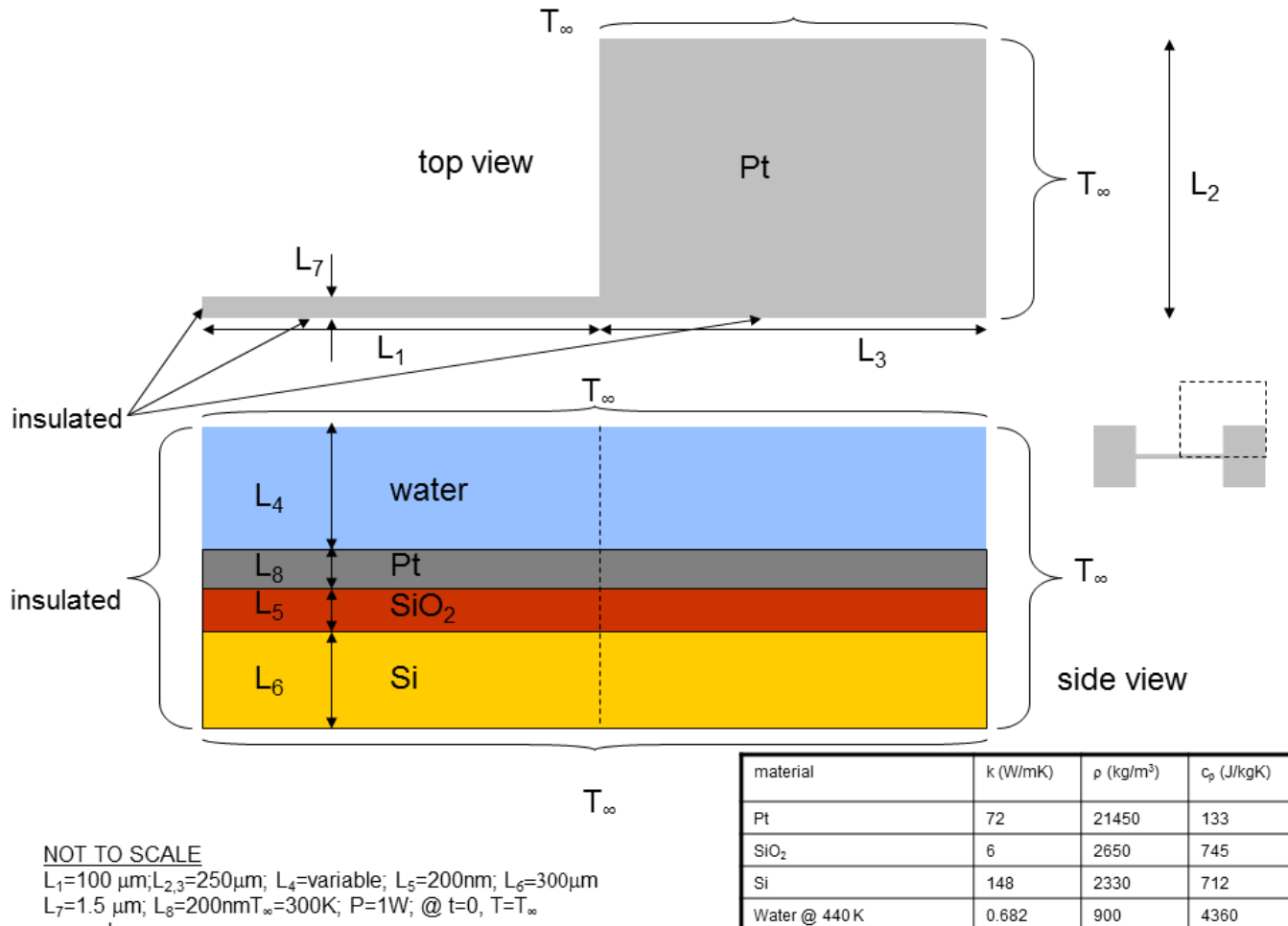

everywhere

## **[Go to Step 1: Pre-Analysis & Start-Up](https://confluence.cornell.edu/pages/viewpage.action?pageId=180191302)**

[Go to all ANSYS Learning Modules](https://confluence.cornell.edu/display/SIMULATION/ANSYS+Learning+Modules)